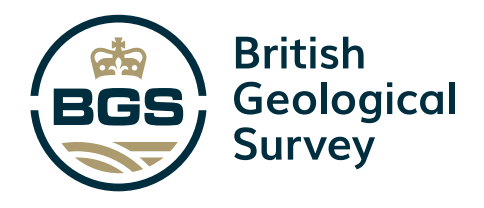

# TRANSFORMING DATA FOR THE FUTURE OF OUR SUBSURFACE

# BIG BOREHOLE DIG

# HOW TO DIGITISE YOUR BOREHOLE

Steve Thorpe (British Geological Survey) Adam Dargan (Atkins)

OpenGround/HoleBase SI edition—July 2020

# **The Big Borehole Dig**

The British Geological Survey (BGS) holds a database of over 1.4 million borehole records, each containing a range of information.

You can access digital scans of open data in the BGS archive via our GeoIndex viewer. Despite being held in digital format (usually PDF), the data within these documents is not yet standardised.

We believe it is essential that future generations have access to historical borehole data as Association of Geotechnical and Geoenvironmental Specialists (AGS) file format. By converting this data to AGS format, we can improve the availability and accessibility of borehole information to a wider audience and enable users to build better models, save costs on construction projects and reduce the amount of time lost due to unforeseen ground conditions.

After converting the data, we estimate that over 800 000 more downhole geology logs will be available for everyone to use. This information can feed directly into site investigations, conceptual ground models and academic projects, as well as provide the data necessary to perform even greater analyses on our subsurface in future.

The Big Borehole Dig aims to give people around the country the tools they need to digitise downhole information, create an AGS file and send it back to BGS to store, so that everyone can benefit from it. By helping us to standardise data, your contribution will help the UK take steps towards becoming a major subsurface information manager.

# **User requirements**

Everyone reading this document and thinking about taking part in the Big Borehole Dig should ideally:

- work or study in a 'geological' context
- understand a little about what information is held in a borehole log and a borehole scan
- have access to HoleBASE SI or OpenGround
- have some knowledge of the AGS standard (not essential)

# **This document**

This document aims to give you all the information you need to help convert data. This includes:

- installing and using the software
- accessing information
- creating geological borehole logs
- exporting the data in the right format
- submitting the data to BGS

# **I'm interested in helping. What next?**

We invite you to read through this document, which has lots of information and guidance on converting data, then code your first boreholes and send them to us for review. To avoid too many boreholes being coded incorrectly, we ask you to please only submit a maximum of 10 to start with, then wait a few days to check that your first submission is accepted before proceeding.

If we notice any problems with your data submission, then we'll get in touch. If you don't hear from us within five days, you can assume that your submission has been accepted and you can proceed to code as many boreholes as you can. If you need any help at any point, please contact Steve Thorpe (sthorpe@bgs.ac.uk) or Adam Dargan (Adam.Dargan@atkinsglobal.com) and they will respond as quickly as possible.

With over 800 000 boreholes, we suggest that you use your hometown, or perhaps a project area that you are familiar with, to begin digitising boreholes and expand from there.

# **Help and support**

Further help is available from BGS should you need it. Please contact Steve Thorpe (sthorpe@bgs.ac.uk) or Adam Dargan (Adam.Dargan@atkinsglobal.com) at any time during the process and we can answer your questions or provide support. Other resources are available, such as training videos, for the [Bentley-Keynetix](https://communities.bentley.com/products/geotechnical1/w/wiki/41152/tutorials) software.

The Appendix also lists some useful notes on what information to look out for and problems that are regularly encountered when working with borehole logs.

If you don't have access to OpenGround or HoleBASE, a separate document detailing the workflow using BGS's [Groundhog software](http://www.bgs.ac.uk/groundhog/) is also available.

# **Digitising borehole logs**

#### **Before you start**

When digitising borehole data, we will need an AGS file for each project. If you choose a specific area and see that there are multiple boreholes drilled for the same project, please help us by digitising these into one AGS file before submitting it to us. We request that you don't produce one AGS file that contains boreholes from different projects. You can use the information on the borehole log, age and format to determine if the borehole is from the same project.

#### **Step 1: setting up your project**

When you start OpenGround Professional or HoleBASE SI, you will be presented with the 'Projects' page, which lists all the projects in your database. It is likely you will want to differentiate between the projects you are working on within your organisation and those that have been created specifically for the BGS Big Borehole Dig project. You should confirm with your database manager or administrator how to do this.

There are a few options you can consider.

Ideally, create a single project for each submission of data to BGS in which all of your project details will be specific for the BGS boreholes you are digitising, including project name, client name, project engineer, etc. (e.g. PROJ\_ID: Windmill Road GI). This will mean the 'PROJ – AGS' table is correct when submitting to us. These projects can then be deleted once the boreholes are available on GeoIndex and we can be sure that the data has been digitised.

If there are issues with creating numerous projects, create one project. You can change the project details each time you are submitting to BGS to match what is described on the BGS logs that are being digitised. Update the 'PROJ – AGS' details (project name; location; client name; project engineer, etc.) each time. For example, you might code 100 boreholes to Windmill Road GI and another 100 boreholes to Church Wilne Extension. You will have to change the project details between the two submissions and ensure you submit the right boreholes with each project.

## **Adding project details**

This needs to be set up in the 'Project Details' window (Figure 1) when creating or editing the project. The window is the same for both, possibly with additional fields that have been set up by your organisation.

| Data:<br>Project<br><b>CHO</b><br>Create<br>Manage<br>Audit<br>President<br><b>Teams</b><br>Team<br>sī<br>Log<br>Access. | Scheduling Mapping Preferences Configuration Help<br><u>in a de la </u><br>m <i>m</i><br><b>Continue</b><br>Details Configurations Logo |                                               |
|----------------------------------------------------------------------------------------------------|----------------------------------------------------------------------------------------------------|-----------------------------------------------|
| Teams<br>Settings                                                                                                    | Project ID                                                                                                    | <b>Security Category</b>                      |
| All Data                                                                                                    | 78365                                                                                                    | <b>Atkins Baseline</b><br>٠                   |
| v III Summary                                                                                                    | Tracker ID                                                                                                    | Client name                                   |
| El Engineer Log Comments (0)                                                                                             | 9001                                                                                                    | Department for Transport                      |
| Historic Projects (0)                                                                                                    | <b>Project Title</b>                                                                                                    | Contractors name                              |
| Uncation Details (T)                                                                                                    | Blackburn Southern Bypass                                                                                                    | Norwest Holst Soil Engineering                |
| <b>E Geological Information</b><br>У                                                                                     | Status                                                                                                    | Project Engineer                              |
| <b>Bu</b> Hole Construction<br>$\lambda$                                                                                 | Archive<br>$\sim$                                                                                                    |                                               |
| <b>But Inchy Tests</b><br>$\lambda$                                                                                      | Data Manager                                                                                                    | Office                                        |
|                                                                                                    |                                                                                                    | Empty<br>٠                                    |
| <b>III</b> Monitoring<br>,                                                                                               |                                                                                                    | Project Location Latitude                     |
| <b>BI</b> Samples and Lab Tests<br>$\lambda$                                                                             |                                                                                                    | 53.7153683542                                 |
| v III Reports                                                                                                    | Location of site                                                                                                    |                                               |
| <b>Bill</b> Geology<br>>                                                                                                 | M65, Blackburn                                                                                                    | Project Location Longitude<br>$-2.4722069098$ |
| <b>Bu</b> Statistics<br>ь                                                                                                |                                                                                                    |                                               |
|                                                                                                    | a barretta                                                                                                    |                                               |
| <b>III</b> Summary<br>У.                                                                                                 |                                                                                                    | Savo<br>Cancel                                |

**Figure 1** 'Project Details' window.

At this stage, we can use the borehole scan to add the project details. The details in Table 1, which are available on the borehole scan, should be recorded.

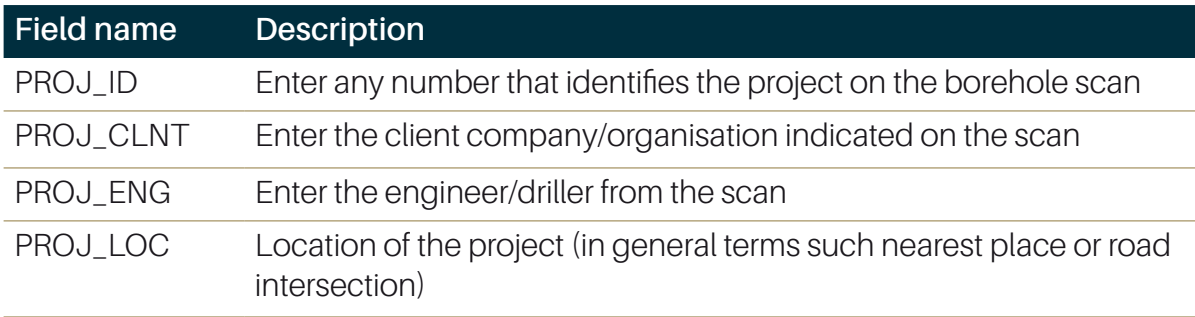

**Table 1** Project details that should be recorded.

Don't worry if all this information is not apparent from the scan; just enter what's there.

#### **Step 2: add the Big Borehole Dig boreholes web map service layer to your map**

Next, you'll need to add a dedicated web map service (WMS) to your map to work on the Big Borehole Dig. The Big Borehole Dig project has a very specific set of borehole data that we need to digitise, so this needs to be added to your mapping screen.

Within a project, select the 'Mapping' tab, then select 'Manage Connections' and click on 'Create'.

Copy and paste this URL into the 'URL' box: [https://map.bgs.ac.uk/arcgis/services/AGS/BigBoreholeDig/MapServer/](https://map.bgs.ac.uk/arcgis/services/AGS/BigBoreholeDig/MapServer/WMSServer?request=GetCapabilities&service=WMS) [WMSServer?request=GetCapabilities&service=WMS](https://map.bgs.ac.uk/arcgis/services/AGS/BigBoreholeDig/MapServer/WMSServer?request=GetCapabilities&service=WMS)

Give it a name ('Big Borehole Dig') and click on 'Test Connection'. If everything is working, click on the 'Include on Map' option and click 'Save' (Figure 2).

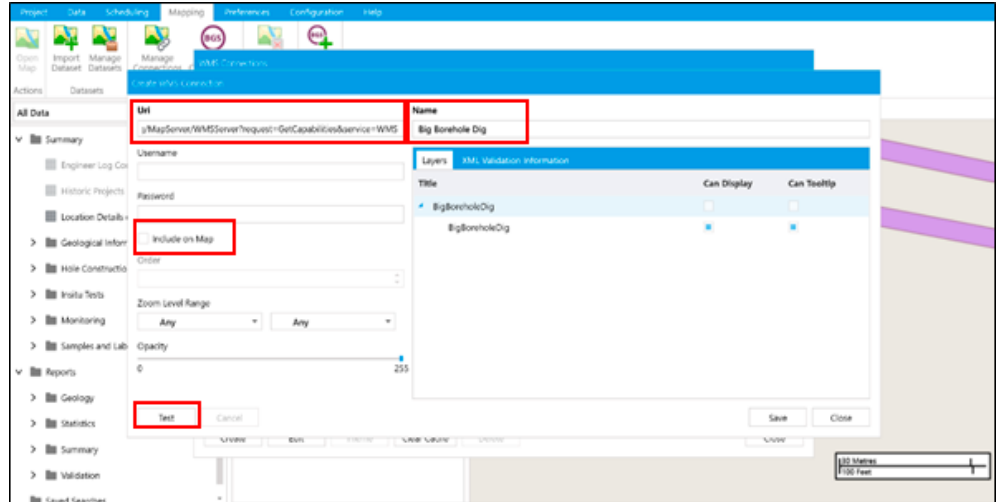

**Figure 2** Saving the WMS to your map.

You can now include your Big Borehole Data WMS in your map window. Ensure you refresh your map if you have had it open. Information will be visible when you zoom in below the 5 km scale. If you have any problems, please get in touch with us.

Once loaded, this map shows you every borehole that needs coding for the Big Borehole Dig project (Figure 3). Select your chosen borehole to bring up the metadata and a link to the scan that will be used to digitise the borehole.

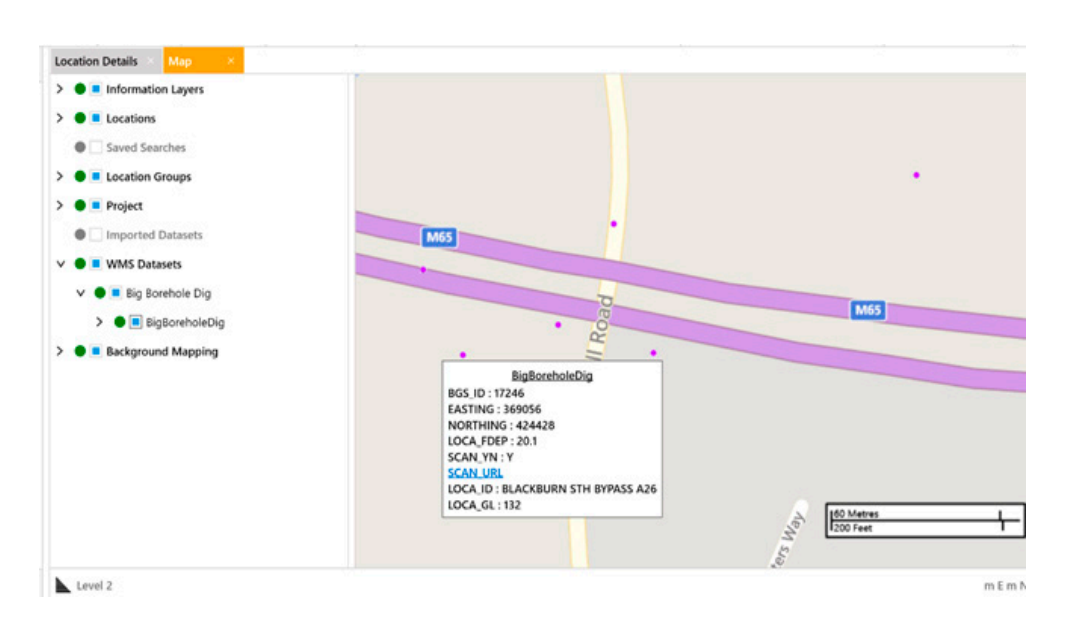

**Figure 3** Loaded map layer showing all the boreholes that need digitising.

Once you have submitted your data and it has been successfully received and allocated to our borehole records, the WMS will remove the borehole and you won't see it in the layer any more.

Please note there is a slight delay in this process as boreholes can take a few days to be allocated and matched to BGS records. As you progress, we recommend that you check regularly to ensure that you don't duplicate your own work.

#### **Step 3: digitsing boreholes**

There are a number of ways you can do this.

The easiest and quickest way is using the OpenGround or HoleBASE data entry application. This can also be accessed through the 'Data' tab within your project by clicking on 'Data Entry' (Figure 4).

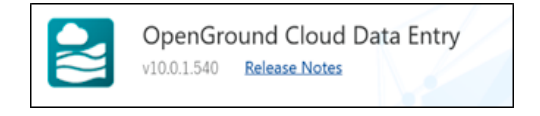

**Figure 4** Data entry.

When the data entry application opens, double click on your project from the 'Your Project' list to open it. You will be asked to enter a data entry profile.

The drop-down lists different types of exploratory holes. You are welcome to choose the drilling technique if it is detailed on the borehole log but otherwise, continue with 'Cable Percussion' (Figure 5).

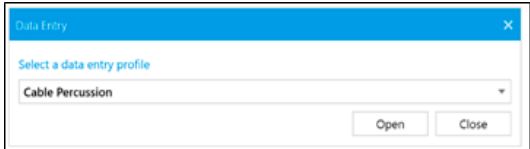

**Figure 5** Enter a data entry profile.

| Norwest Holst Soil Engineering Ltd.<br>r8365<br>BOREHOLE LOG<br><b>Contract No.</b><br>Location.                                                                                                   |           |                |                | Sheet!            | $5D$ 62 $56$ 116<br>E368933.0 N424432.0                            |                           |                 |
|----------------------------------------------------------------------------------------------------|-----------|----------------|----------------|-------------------|--------------------------------------------------------------------|---------------------------|-----------------|
| Dept.of Transport.<br>Client.<br>Cable Percussion<br>Method of Boring<br>Diameter of Borehole. 150mm                                                                                               |           |                |                | Chainage<br>Date  | Ground Level 122.10<br>6/6/89                                      |                           | <b>m.A.O.D.</b> |
| <b>Description of Strata</b>                                                                                                    |           | GL(m)          | Lavel<br>(m)   | ست<br>erging      |                                                                    | 100%                      |                 |
| TOPSOIL                                                                                                    |           |                | 0.10 122.0     |                   | Corte                                                              |                           |                 |
| Firm grey-brown slightly gravelly<br>sandy CLAY, gravel is fine to coarse<br>and sub-angular.                                                                                                    |           |                |                |                   | 0.50-0.95<br>$1.50 - 1.95$                                         | "30"                      |                 |
| <b>ALLUVIUM</b>                                                                                                    |           | 2,30           | 119.8          |                   | $2.30 - 2.75$                                                      | "31"                      |                 |
| Dense to very dense fine to coarse<br>SAND and fine to coarse angular to<br>sub-rounded GRAVEL with occasional<br>cobbles. ALLUVIUM                                                                |           | 3.20           | 118.90         |                   | $3.20 - 3.65$                                                      | "52"                      |                 |
| Soft to firm grey and brown mottled<br>gravelly sandy silty CLAY with a<br>little organic naterial. Gravel is<br>subrounded and medium to fine<br>GLACIAL TILL                                     |           | 5.10           | 117.00         |                   | "NR"<br>4.30-4.75<br>(61)<br>4.80                                  |                           |                 |
| Firm to stiff grey and brown mottled<br>sandy silty CLAY with some fine to<br>coarse angular to sub-rounded gravel<br>and some gravel sized pockets of sand<br>iocal Survey<br><b>GLACIAL TILL</b> | Œ-3       |                |                |                   | 5.30-5.75<br>(53)<br>5.80<br>$6.30 - 6.75$<br>(78)<br>6.80         |                           |                 |
| Light grey brown thinly laminated<br>moderately weathered fine SANDSTONE<br>with some silty clay matrix along<br>discontinuities.<br>LOWER COAL MEASURES                                           | ч.<br>Жij | 7.30<br>: 8.55 | 114.8<br>113.5 | 7.30              | $7.30 - 7.65$<br>$(123)$ NR<br>$7.70 - 8.15$<br>$8.20 - 8.55$<br>o | "44"<br>139<br>for<br>50m |                 |
| Borehole complete at 8.55n                                                                                                    |           |                |                |                   |                                                                    |                           |                 |
| Remarks (Observations of Ground Water etc.)<br><b>Type of Sample</b>                                                                                                    |           |                |                | $()$ $U100$ blows | * includes seating blows                                           | NR = No recovery          |                 |
| <b>Undisturbed</b><br>Borehole dry during drilling<br>C.P.T.<br>Vane<br><b>Water</b>                                                                                                    |           |                |                |                   |                                                                    |                           |                 |

**Figure 6** Example borehole scan.

#### **Step 4: adding borehole details**

Selecting a borehole from the WMS map layer will bring up the metadata, which also gives you access to the borehole scan stored on the BGS website. In this example, we will be digitising the borehole in Figure 6.

Please note:

- If the borehole scan does not contain any geological depth information to code, send the borehole details to Steve Thorpe (sthorpe@bgs.ac.uk).
- $\cdot$  If the borehole is not legible (either the scan is poor quality or the handwriting is bad) send the borehole details to Steve Thorpe (sthorpe@bgs.ac.uk).

## **Location details**

Click 'Add' to begin digitising your first borehole (Figure 7).

Use the metadata to enter:/

- Location ID (LOCA\_ID): please ensure that you use the LOCA\_ID shown on the log, e.g. Y115 on Figure 6.
- Location Type (LOCA TYPE): taken from borehole scan if known. If nothing is entered then use CP (Cable Percussion).
- Remarks: use this syntax to record the BGS\_ID from the metadata: 'BGSID = [from metadata, e.g. 17320]. Digitised as part of The Big Borehole Dig 2020.'
- Ground Level (LOCA\_GL): if no start height is given in the metadata then check the scan. If nothing is listed there then leave this blank.
- Easting (EASTING)
- Northing (NORTHING)
- Final Depth (LOCA\_FDEP)

| <b>Cable Percussion Locations</b> |                          |                                      |                      |              |                    |           |             |
|-----------------------------------|--------------------------|--------------------------------------|----------------------|--------------|--------------------|-----------|-------------|
| Location ID                       | $T \equiv$ Location Type | $T \equiv$ Remarks                   | T Termination Reason | Ground Level | $T \equiv$ Easting | Northing  | Final Depth |
| Click here to add new item        |                          |                                      |                      |              |                    |           |             |
| <b>Y115</b>                       | CP                       | Borehole dry during drilling. BGS Bo |                      |              | 122.10             | 368933.00 | 424432.00   |

**Figure 7** Adding borehole details.

You can use the tab button to go through each field. When done, press 'Enter' to save the location.

Use the right arrow highlighted in Figure 8 to work through the additional tables. You can also navigate through the tables using the dropdown box for 'Step'.

| Profile | Cable Percussion                        |                                      | (x)<br>$\sqrt{4}$ to                                               | $\alpha$                         |                                   |                               |                                  |
|---------|-----------------------------------------|--------------------------------------|--------------------------------------------------------------------|----------------------------------|-----------------------------------|-------------------------------|----------------------------------|
| Step    | Locations                               | Step 1 of 7                          | Refresh Secondary Quick Switch Bulk<br>Log Profile Update<br>Units | View View Upload<br>All Selected | Close                             |                               |                                  |
|         | Profile                                 | Navigation                           | Actions                                                            | <b>Documents</b>                 | Data Entry                        |                               |                                  |
|         | <b>Cable Percussion Locations</b>       |                                      |                                                                    |                                  |                                   |                               |                                  |
|         | $T \equiv$ Location Type<br>Location ID | $T \equiv$ Remarks                   | T Termination Reason                                               | Ground Level<br>(m)              | $\mathbf{y}$ $\in$ Easting<br>(m) | Northing<br>$T \equiv$<br>(m) | Final Depth<br>$T \equiv$<br>(m) |
|         | + Click here to add new item            |                                      |                                                                    |                                  |                                   |                               |                                  |
|         | $\bullet$ or<br><b>Y115</b>             | Borehole dry during drilling. BGS Bo |                                                                    |                                  | 122.10                            | 368933.00                     | 424432.00                        |

**Figure 8** Navigation.

# **Drilling type table**

Next is the drilling type. The drop-down menu highlighted in Figure 9 allows you to switch between exploratory boreholes when you have created more than one in the location table.

In this table, all you need to add is the top depth (0.00 m) and whatever the bottom depth is, along with the type of drilling technique. If you have information on the borehole scan detailing the different types of borehole techniques used you can add this information, however, this is not compulsory.

Press 'Enter' to save and click the 'next' arrow.

| Cable Percussion<br>Profile<br>Drilling type                             | $\blacktriangleleft \blacklozenge \blacklozenge \blacklozenge \blacklozenge$<br>Step 2 of 7 | , 喝 呢<br>Quick Switch<br>Bulk<br>Refresh Secondary<br>Log Profile Update<br>Units | $\circ$<br>View.<br>Upload<br>View<br>Close<br>All<br>Selected |                         |                    |
|--------------------------------------------------------------------------|---------------------------------------------------------------------------------------------|-----------------------------------------------------------------------------------|----------------------------------------------------------------|-------------------------|--------------------|
| Profile<br>Y115 - CP - 8.55                                              | Navigation                                                                                  | Actions                                                                           | Data Entry<br><b>Documents</b>                                 | $M \leftarrow P$<br>- M | Show Location Grid |
| <b>Drifting type</b><br>Depth Base<br>$\gamma$   Depth Top<br>(m)<br>(m) | $T \equiv Type$                                                                             | <b>▼ 旧</b>                                                                        |                                                                |                         |                    |
| + Click here to add new item<br>8.55                                     | 0.00 CP                                                                                     |                                                                                   |                                                                |                         |                    |

**Figure 9** Switch between boreholes.

#### **Step 5: adding geology to the borehole**

#### Geology table

This step allows you to add the geology details from the borehole log (Figure 10). Enter the depth top and bottom of each geological description. No interpretation is required, just enter only what you can see on the log. Enter everything, test, check spelling and do not shorten any words. Use the tables in the Appendix to determine an appropriate legend code. Add the full description for the legend code. Press 'Enter' to save each row.

Note: the geology code should be kept empty to avoid any geological interpretation.

| Profile<br>Step | Cable Percussion<br>Strata<br>Profile              | <b>144441 C</b><br>Step 3 of 7<br>Navigation | (x)<br>$\alpha$<br>呍<br>View<br>Selected<br>Quick<br>Switch Bulk<br>Profile Update<br>Close<br>View.<br>Upload<br>Secondary<br>All<br>Units<br>Log<br>Actions<br>Data Entry<br><b>Documents</b> |
|-----------------|----------------------------------------------------|----------------------------------------------|----------------------------------------------------------------------------------------------------|
|                 | Y115 - CP - 8.55                                   |                                              | $M \leftarrow M$<br>Show Location Grid                                                                                                    |
| Geology         | Depth Top<br>Depth Base<br>$T$   <br>$t$ mů<br>(m) | T III Legend Code                            | T Stratum Reference T III<br>T E Geology Code<br>▼ 图 Description                                                                                                    |
| ٠               | Click here to add now item<br>0.00                 | $0.10$ 101                                   | Topsoil                                                                                                    |
|                 | 0.10                                               | 2.30 2.20                                    | Firm grey-brown slightly gravelly sa                                                                                                    |
|                 | 2.30                                               | 3.20 22 430                                  | Dense to very dense fine to coarse                                                                                                    |
|                 | 3.20                                               | 5.10 次次 211                                  | Soft to firm grey and brown mottle                                                                                                    |
|                 | 5.10                                               | $7.30 - 203$                                 | Firm to stiff grey and brown mottle                                                                                                    |
|                 | 7.30                                               | 8.50 1111 003                                | Light grey brown thinly laminated                                                                                                    |

**Figure 10** Add the geology details from the borehole log.

The bottom table, 'Detail Description' used for any specific descriptions given on the log. These are not compulsory but provide useful information and you are welcome to add these in. Examples (from a different borehole) are shown in Figure 11.

Press 'Enter' to save each row and click the 'next' arrow.

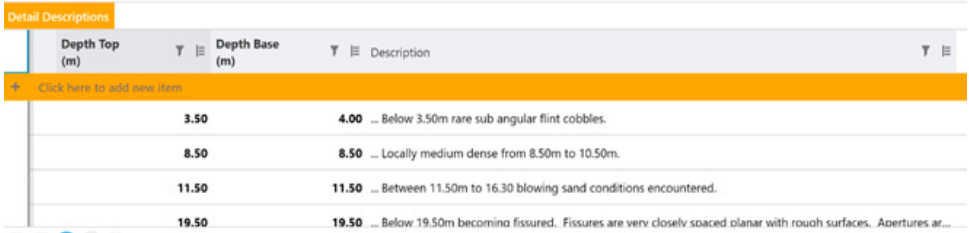

**Figure 11** Examples of borehole descriptions.

#### Samples table

No information is required in this table so click the 'next' arrow.

#### In situ table

For those with experience and knowledge of SPT data, feel free to add in the raw SPT N values. However, these are not compulsory and it is recommended that you do not add these if you are not confident of the SPT test data. There is no requirement to add information on the 'in situ vane'

Click the 'next' arrow.

#### Wells and water table

For those with experience and knowledge of groundwater strike details, you are welcome to add any groundwater strikes. However, these are not compulsory and it is recommended that you do not add these if you are not confident on groundwater strike details. No details are required in 'Backfill', 'Standpipe Locations' or 'Standpipe Details'. Please leave these blank.

#### Water strike details table

No information is required in this table, so click the next arrow. This will take you back to Step 1 and the location table. You can now add the next borehole you wish to digitise.

Well done! Your first borehole is digitised!

These boreholes are added automatically into your project in OpenGround Professional/HoleBASE. When you open the project, you will find all of your digitised boreholes in the location details table and that all of the information has been distributed within the tables of the data tree, on the left side.

#### **Step 6: checking your work using a quick borehole log of data**

To check how your digitised data is presented in a borehole log form, click on 'Quick Log' as highlighted in Figure 12. This will bring up a borehole log of your digitised data (Figure 13) and is an excellent way to check against the historical BGS borehole log. If you need to amend anything, you can go through the steps to amend a table.

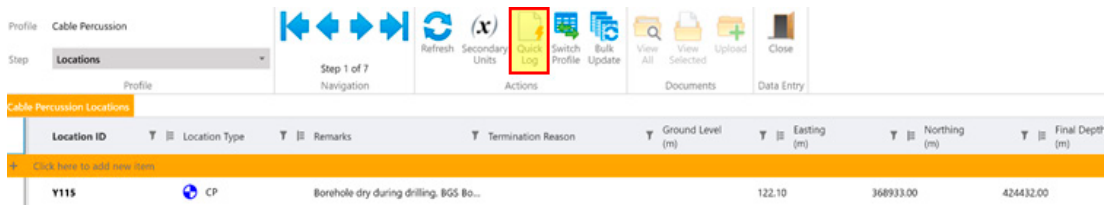

#### **Figure 12** 'Quick Log' button.

| <b>ATKINS</b><br>of the SNC-Lavalin Braug |                                                            | <b>Borehole Log</b>               |  |                      |                               |        |                                                                                                    | Borehole No.<br>Y115<br>Sheet 1 of 1 |  |  |
|-------------------------------------------|------------------------------------------------------------|-----------------------------------|--|----------------------|-------------------------------|--------|----------------------------------------------------------------------------------------------------|--------------------------------------|--|--|
| Project Name:                             |                                                            | <b>Blackburn Sourthern Bypass</b> |  | Project No.<br>T8365 | Co-ords:<br>368933E - 424432N |        | <b>Hole Type</b><br>CP                                                                                                    |                                      |  |  |
| Location:                                 | Blackburn                                                  |                                   |  |                      |                               | Level: | Scale<br>122.10                                                                                                    |                                      |  |  |
|                                           |                                                            |                                   |  |                      |                               |        | Logged By<br>05/06/1989                                                                                                    |                                      |  |  |
| Client:                                   |                                                            | Department for Transport          |  |                      |                               | Dates: |                                                                                                    |                                      |  |  |
| Water<br>Well<br><b>Strikes</b>           | Sample and In Situ Testing<br>Depth (m)<br>Results<br>Type |                                   |  | Depth<br>(m)         | Level<br>(m)                  | Legend | <b>Stratum Description</b>                                                                                                    |                                      |  |  |
|                                           |                                                            |                                   |  | 0.10                 | 122.00                        |        | Topsoil<br>Firm grey-brown slightly gravelly sandy CLAY, gravel<br>is fine to coarse and subangular (ALLUVIUM)                                                                                                    | $\overline{2}$                       |  |  |
|                                           |                                                            |                                   |  | 230                  | 119.80                        |        | Dense to very dense fine to coarse SAND and fine to<br>coarse angular sub-rounded GRAVEL with occasional<br>cobbles. (ALLUVIUM)<br>Soft to firm grey and brown mottled gravely sandy<br>sity CLAY with a little organic matter. Gravel is<br>subrounded and medium to fine. (GLACIAL TILL) |                                      |  |  |
|                                           |                                                            |                                   |  | 3.20                 | 118.90                        |        |                                                                                                    |                                      |  |  |
|                                           |                                                            |                                   |  | 5.10                 | 117.00                        |        | Firm to stiff grey and brown mottled sandy sitty CLAY<br>with some fine to coarse angular to sub-rounded<br>gravel and some gravel sized pockets of sand<br>(GLACIAL TILL)                                                                                                    | 5<br>Б<br>7                          |  |  |
|                                           |                                                            |                                   |  | 7.30                 | 114.BD                        |        | Light grey brown thinly laminated moderately<br>weathered fine SANDSTONE with some sity clay<br>matrix along discontinuities. (LOWER COAL<br>MEASURES).                                                                                                    | 8                                    |  |  |
|                                           |                                                            |                                   |  | 8.50                 | 113.60                        |        | End of Borehole at 8.55m                                                                                                    | 9                                    |  |  |
|                                           |                                                            |                                   |  |                      |                               |        |                                                                                                    | 10                                   |  |  |

Figure 13 Borehole log generated from digitised data entries.

Once you have coded all your boreholes, they can be exported from OpenGround/ HoleBASE and uploaded to BGS in two ways:

• Use the BGS plug-in within OpenGround/HoleBASE itself (Figure 14). Click on the 'Data' tab and click 'Submit to BGS'. The requirements for depositing the data are the same as for Step 8, so please follow those instructions, which explain which metadata should be captured when depositing data.

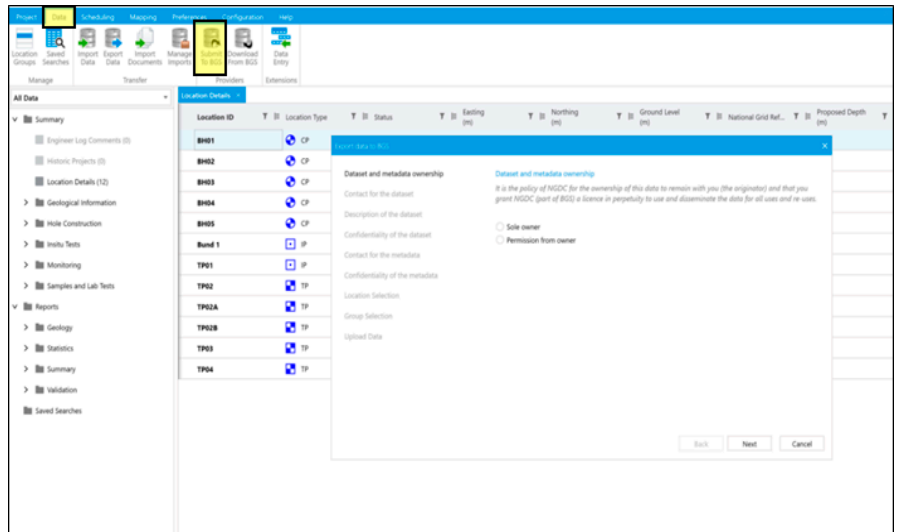

**Figure 14** Submit to BGS via the BGS plug-in.

• If you experience issues using the plug-in, you can use the alternate method of exporting the data as an AGS file and upload using the BGS Deposit Portal in Step 8. To do this, go to the 'Data' tab, click on 'Export Data' and go through the workflow to save your AGS file.

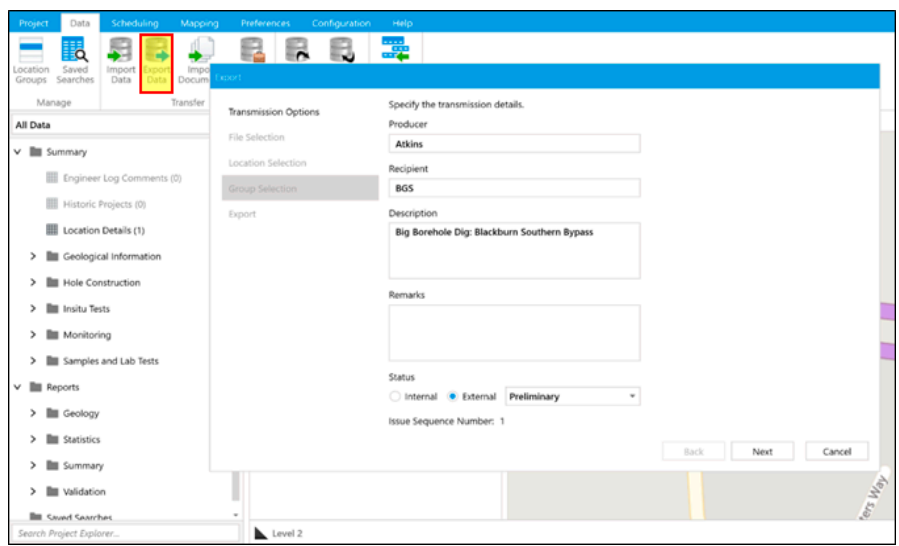

**Figure 15** Exporting the data as an AGS file.

## **Step 8: sending your data to BGS**

If you use the BGS plug-in within OpenGround you will follow a similar process to this. Note the confidentiality of dataset and metadata should be 'Open'.

One useful tool that you can use to check your AGS file is to use BGS's online AGS validation tool.

To send your AGS files to BGS for storage in the national archives you will use the ingestion portal. The portal has a few stages for you to provide some metadata for your deposit.

#### **Stage one: identification**

Enter your name and email address.

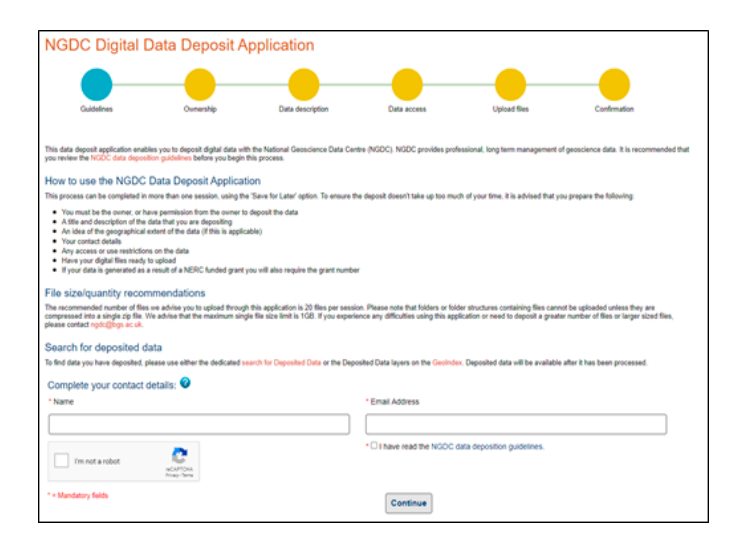

**Figure 16** Name and email address.

#### **Stage two: contact details**

Enter your organisation (this can be your workplace or your personal address). Ensure to tick 'I am the owner of this data' as it is you that generated the AGS file (Figure 17).

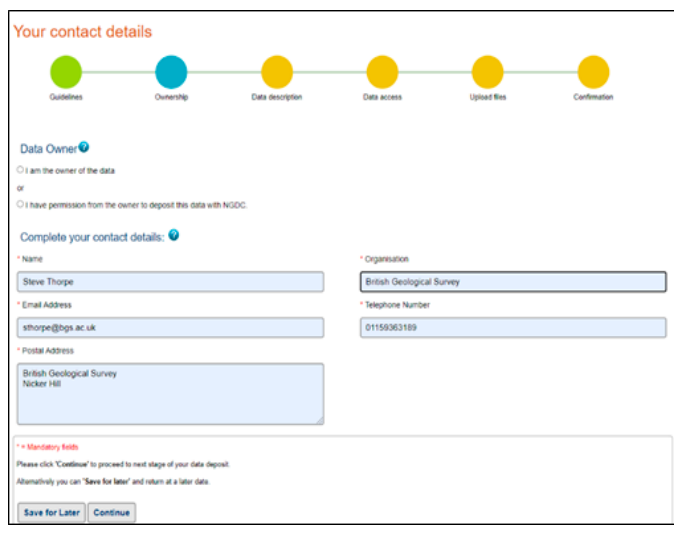

**Figure 17** Organisation.

#### **Stage three: data description**

Please enter the following information in the boxes shown in Figure 18:

- Data source: volunteer
- Data title: name of the project layer containing the boreholes
- Data description: please enter this exact phrase '[Number of boreholes in the AGS file] generated by Groundhog V2.0 for the Big Borehole Dig project 2020. AGS file contains only geology table'
- Keywords: AGS, Boreholes, Geology
- Geographical extent: nearest town or grid reference for the borehole/middle of the project

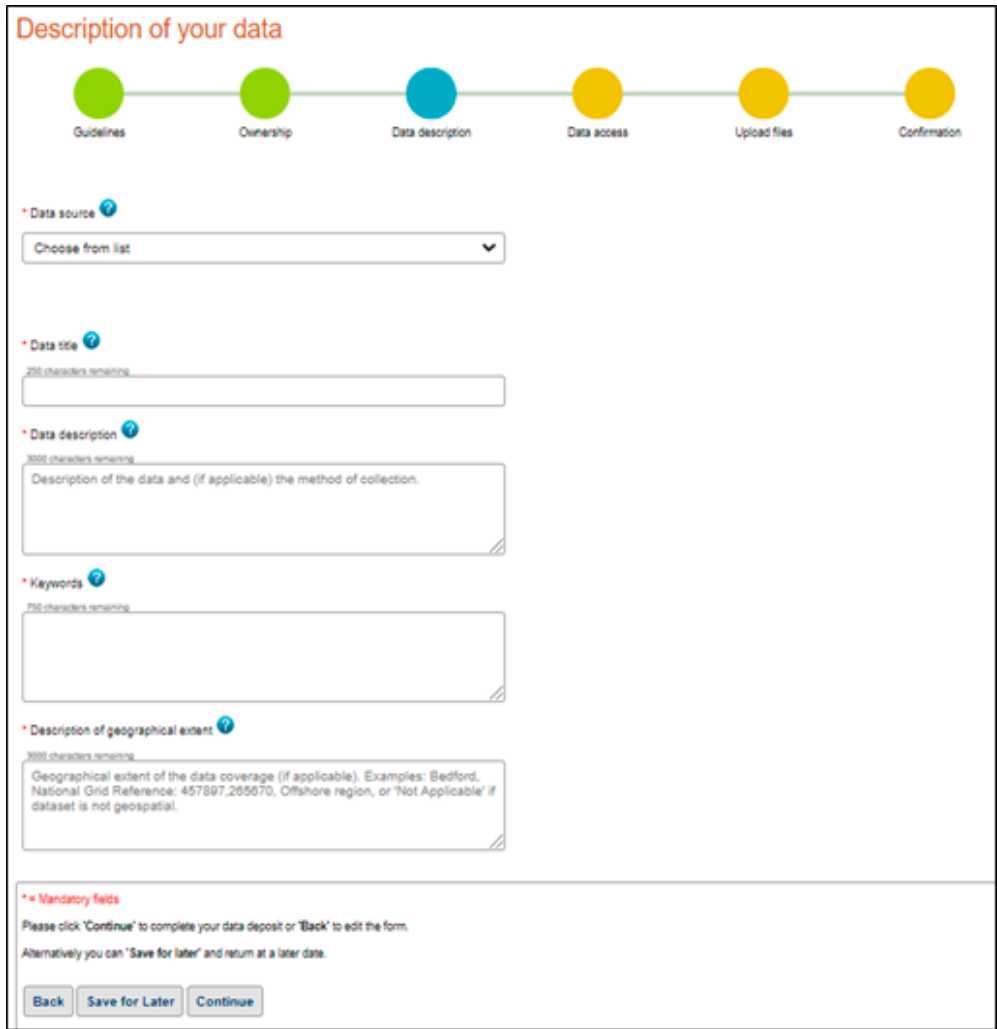

**Figure 18** Data details.

#### **Stage four: data access**

Leave 'Restrictions' as 'Open'. All data generated has come from openly available boreholes.

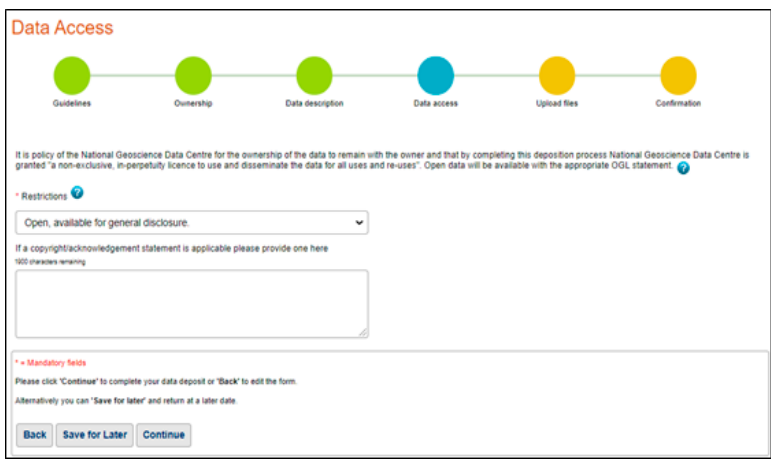

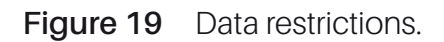

# **Stage five: upload**

Upload your AGS file.

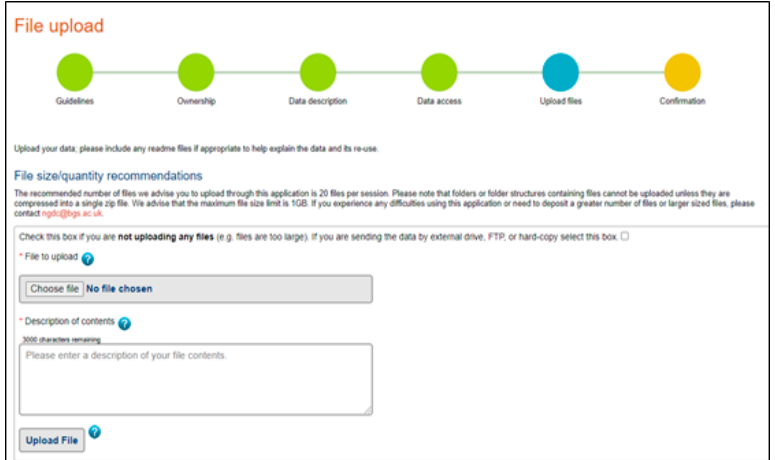

**Figure 20** Upload the AGS file.

#### **Stage six: confirmation**

You should receive an email letting you know that your deposit has been submitted successfully. Due to volume, BGS will not follow up with a success of ingestion, so we recommend that you keep your own record of progress.

However, after a few days you should see that the Big Borehole DIG WMS layer will no longer show your boreholes. After two weeks, the boreholes should appear on the AGS layer in the GeoIndex.

# **Appendices**

## **AGS fields to include**

Some AGS fields need to be included with each borehole (where info allows), ensure that these entries are included for each of your projects.

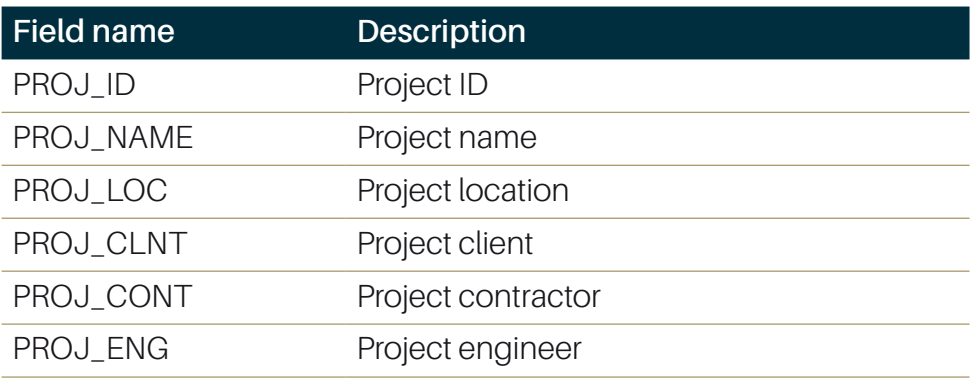

## **GEOL\_LEG codes**

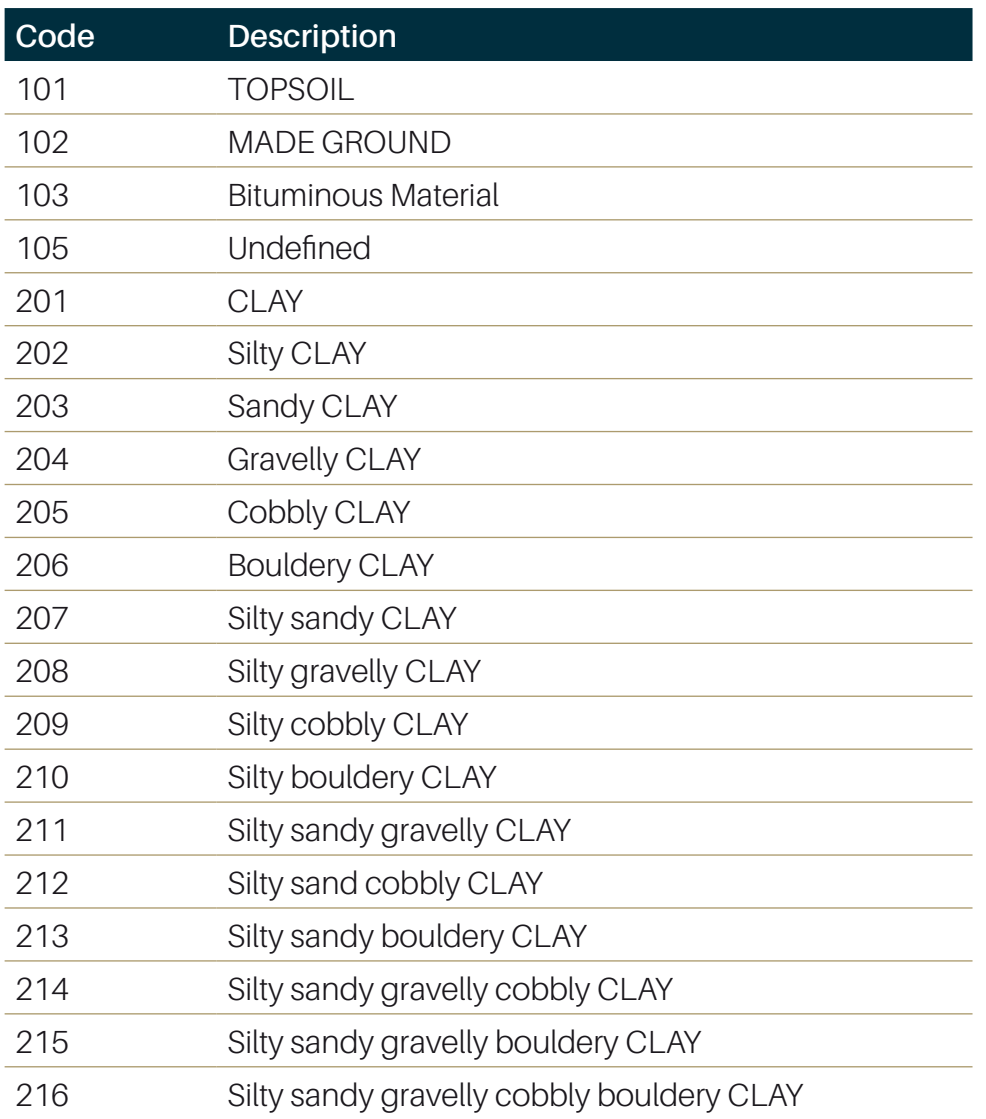

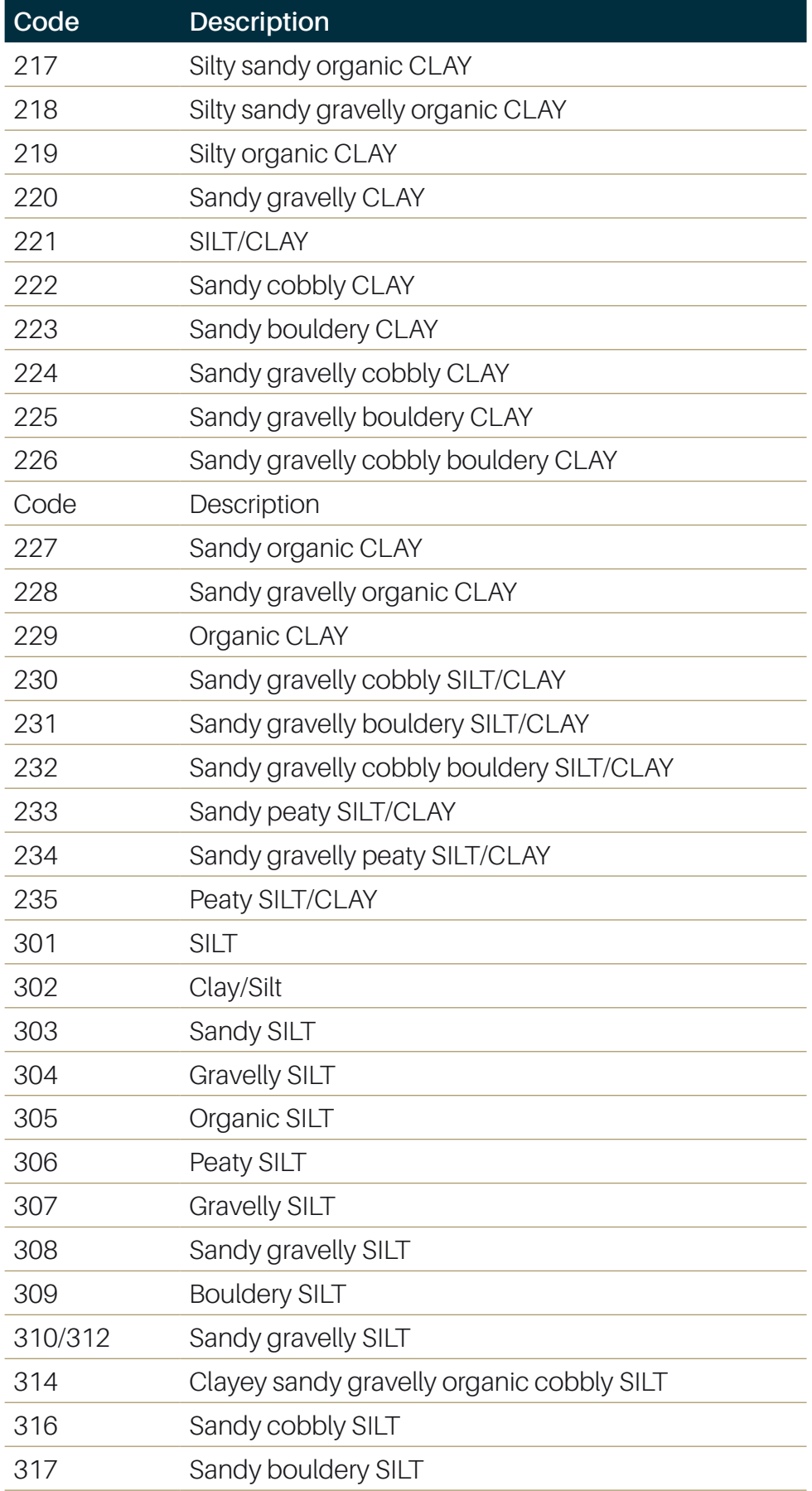

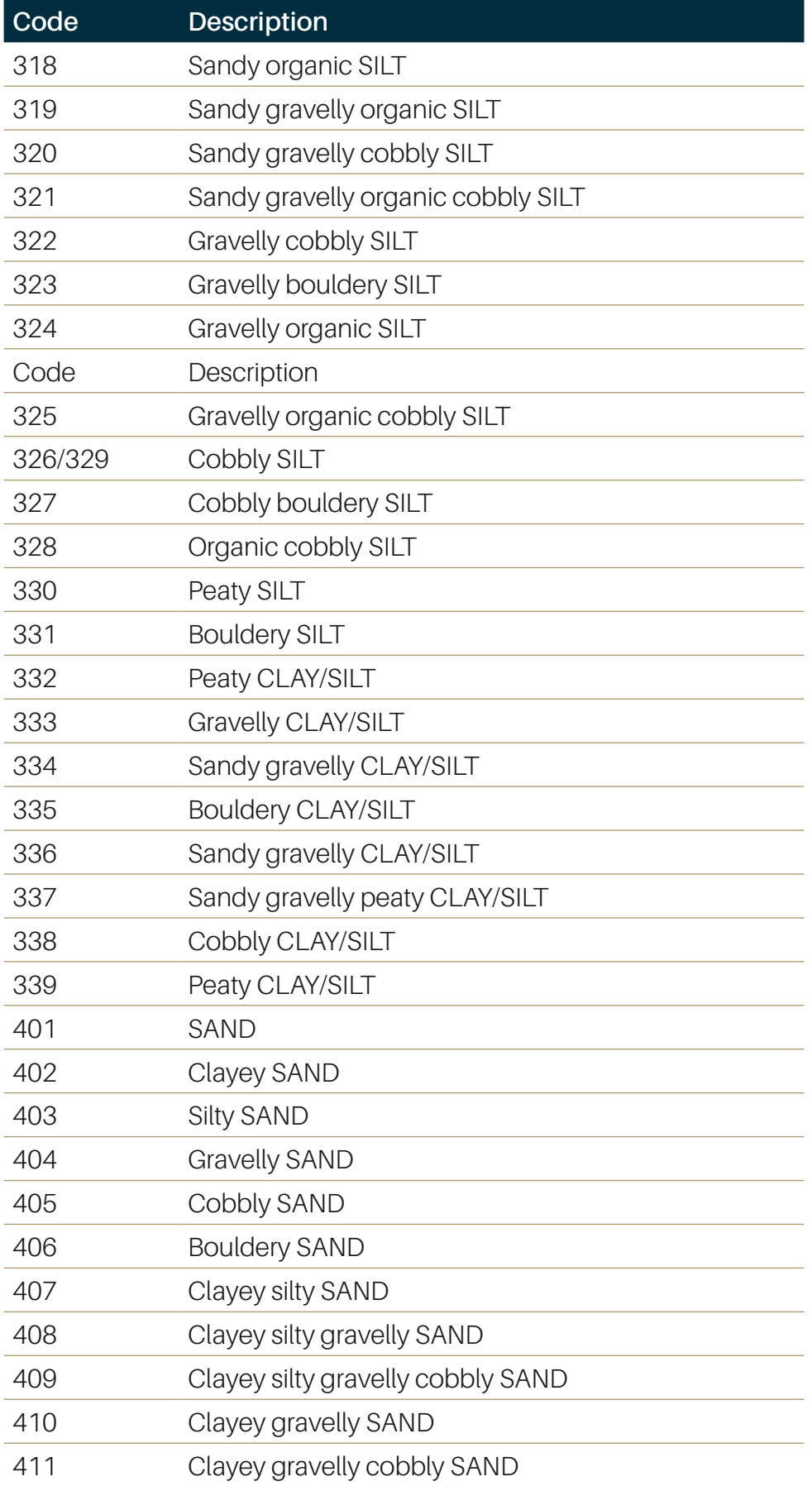

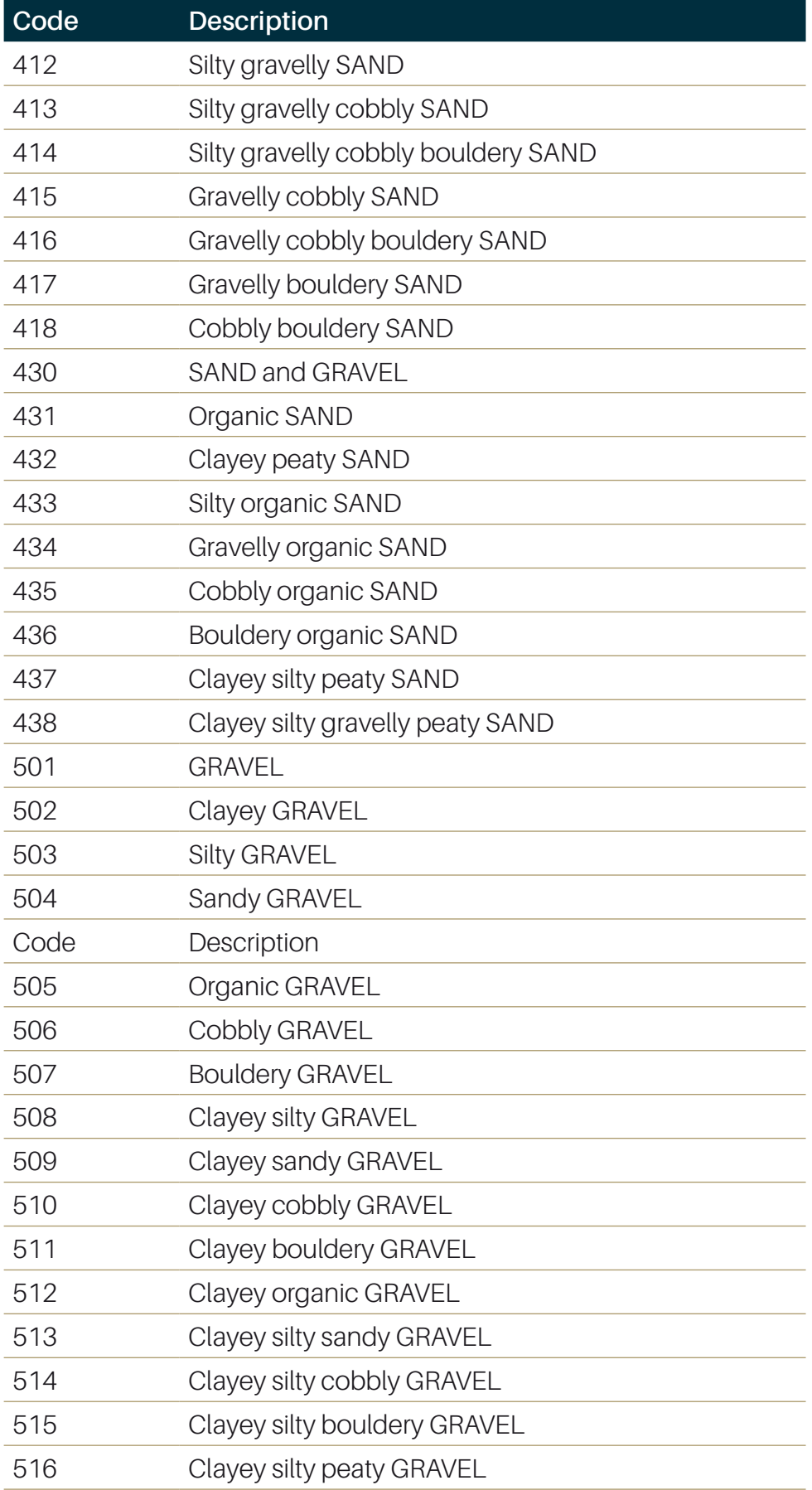

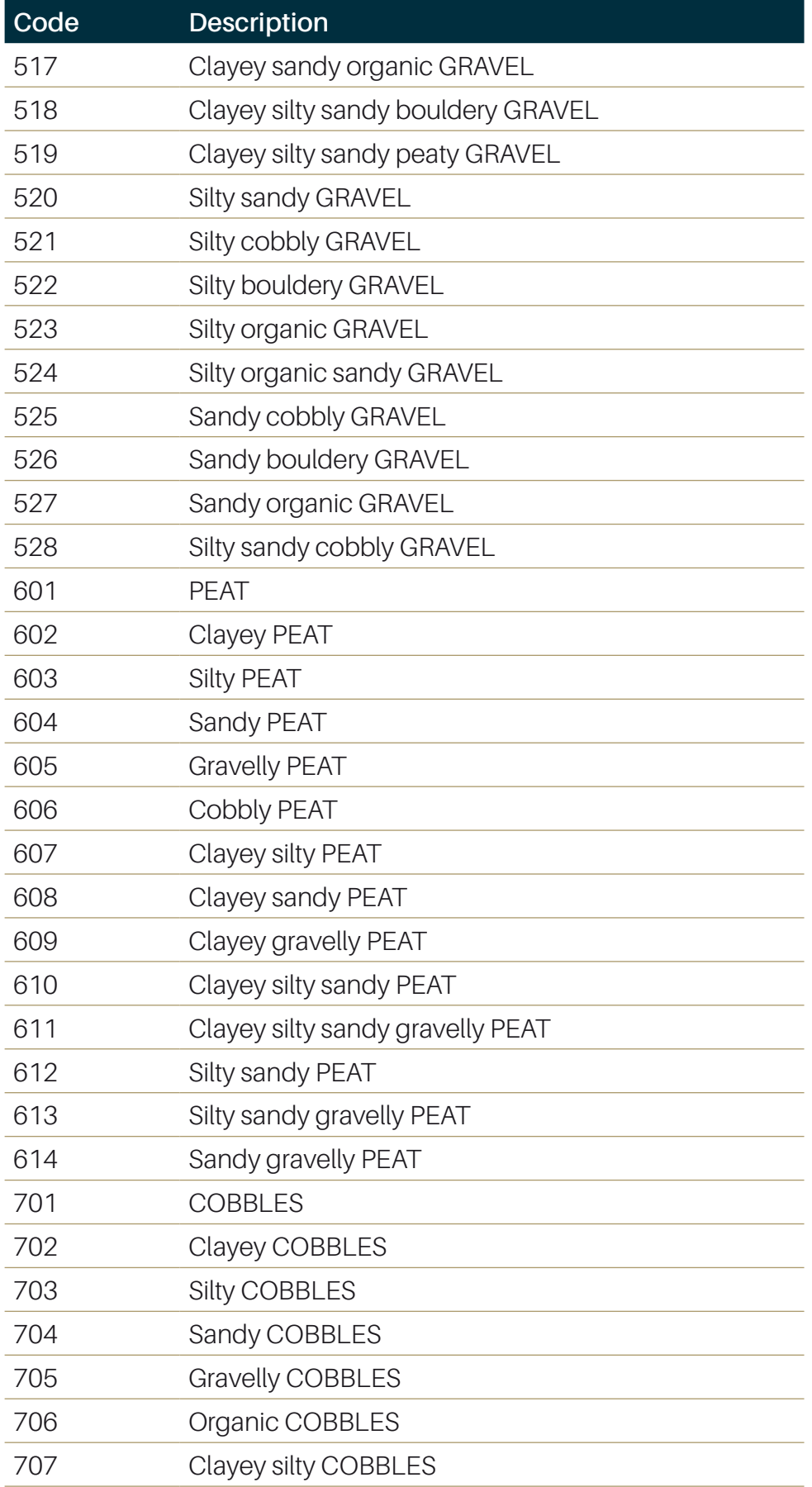

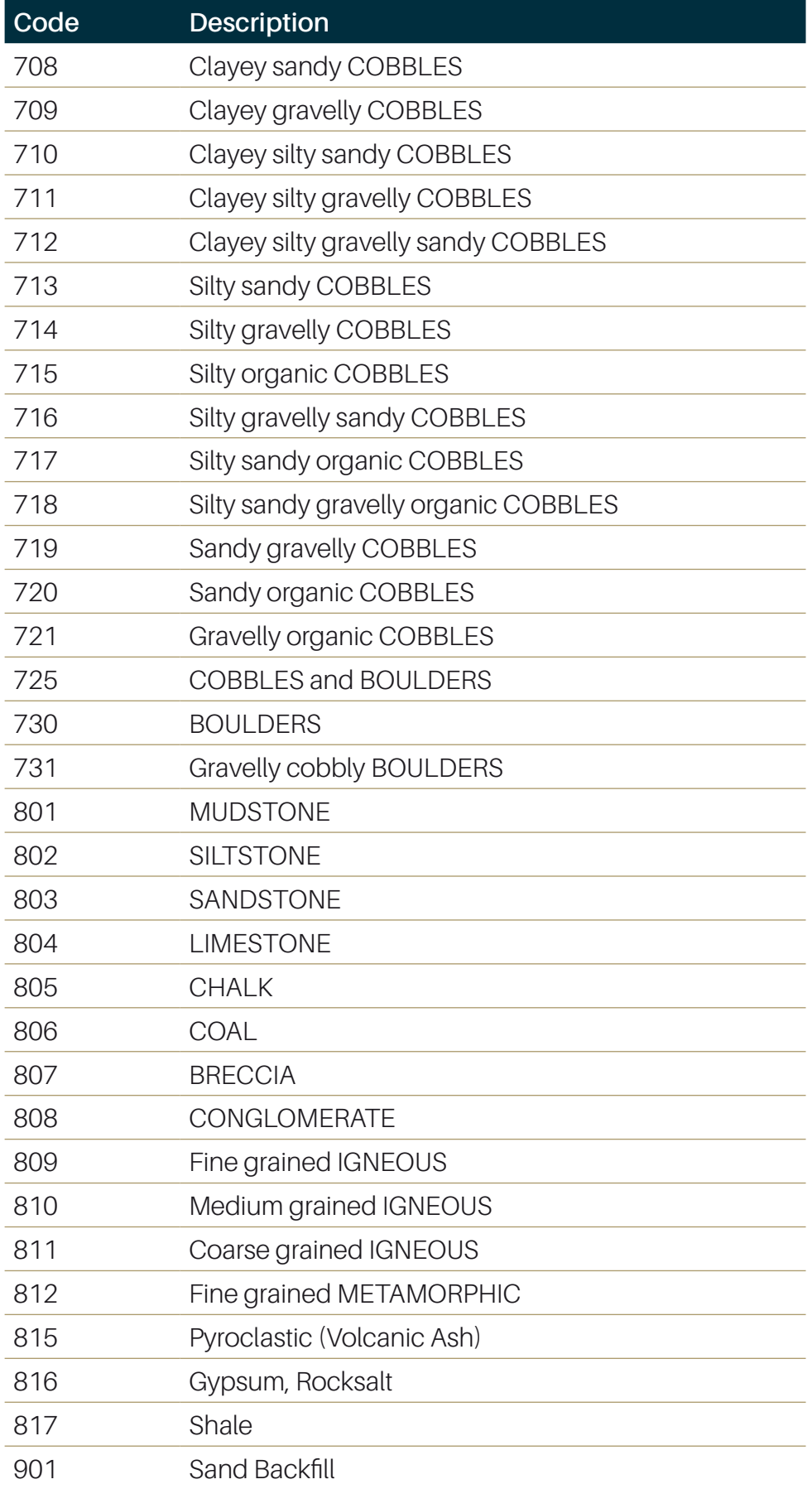

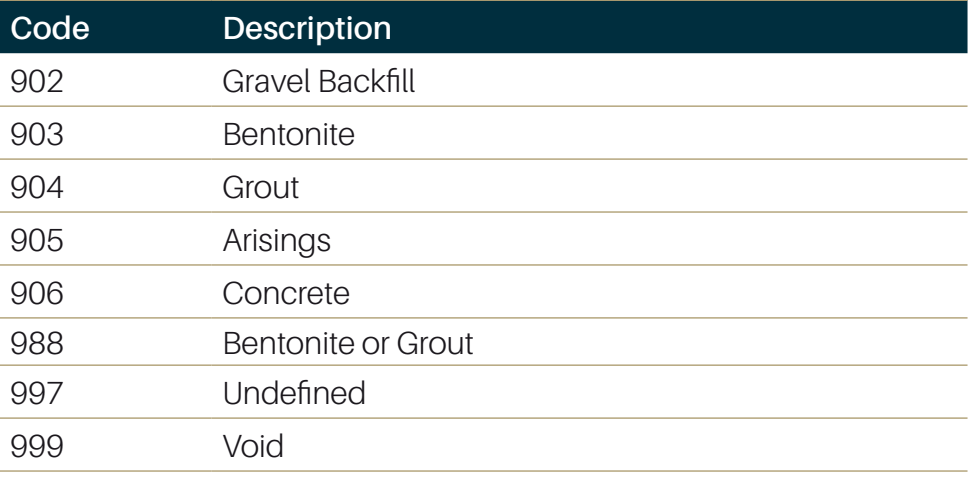